To print one of your convention cards from BBO, log in, then

- 1) Go to the Account Tab
- 2) Select Convention Cards then choose a card from the list to view (not to edit)
- 3) Click print

Be sure to se the printer so it prints in LANDSCAPE orientation so the card fit on the page.

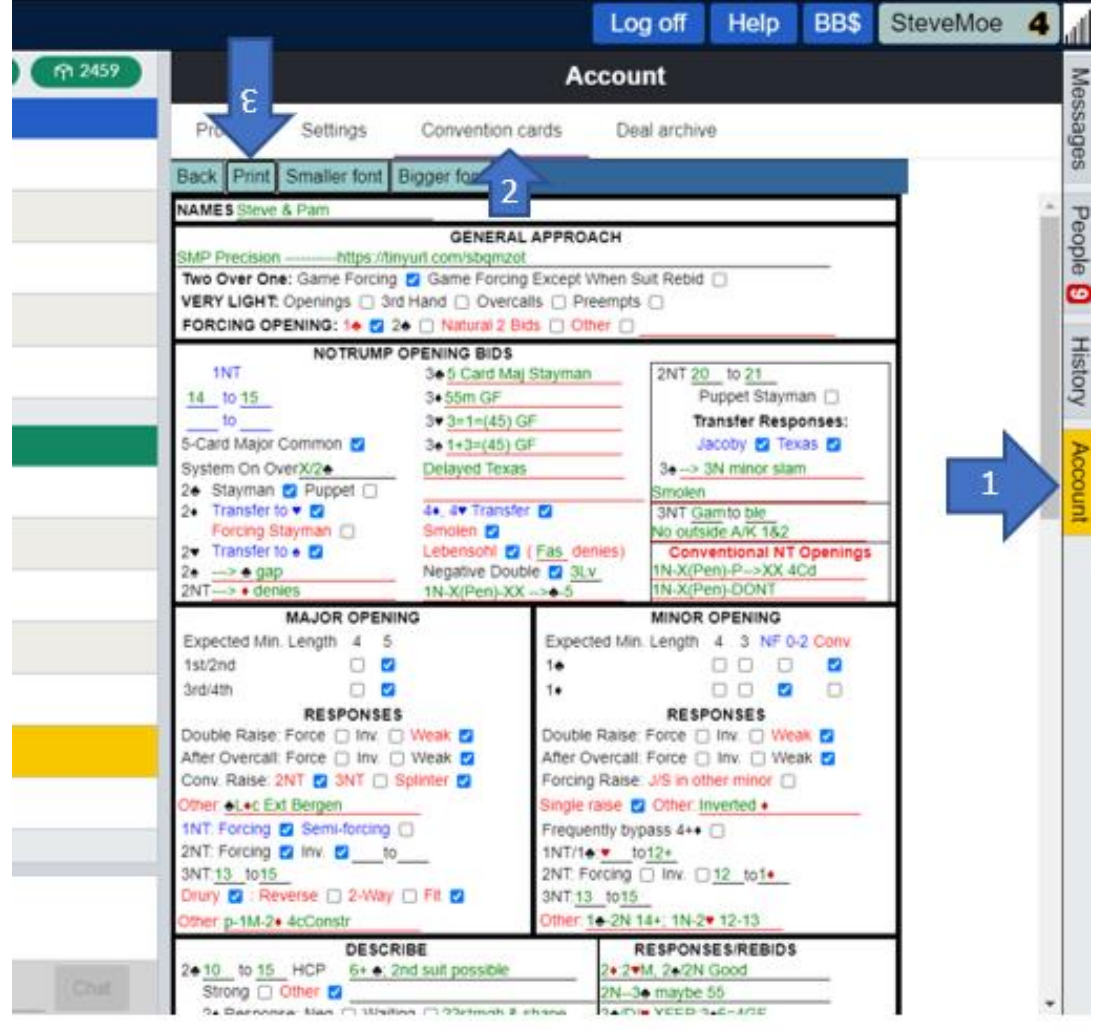